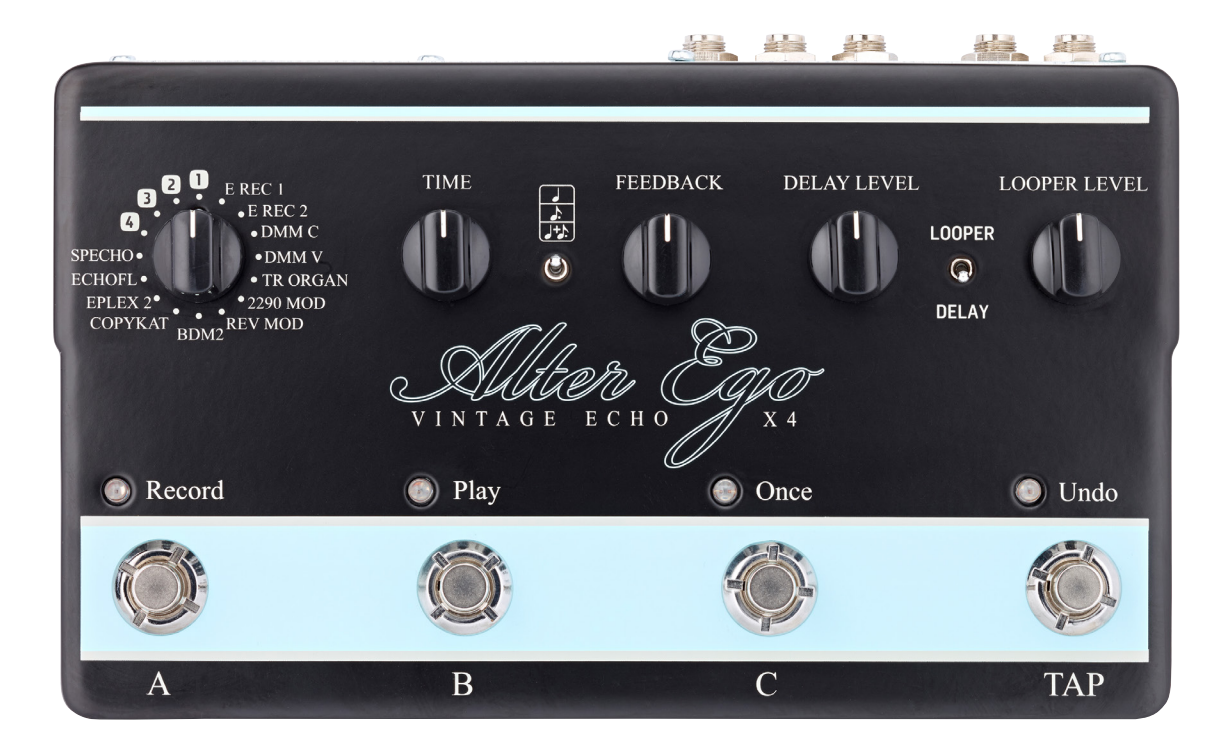

## Alter Ego X4 Vintage Echo

Deutschsprachige Bedienungsanleitung – 2014-10-14

## Inhaltsverzeichnis

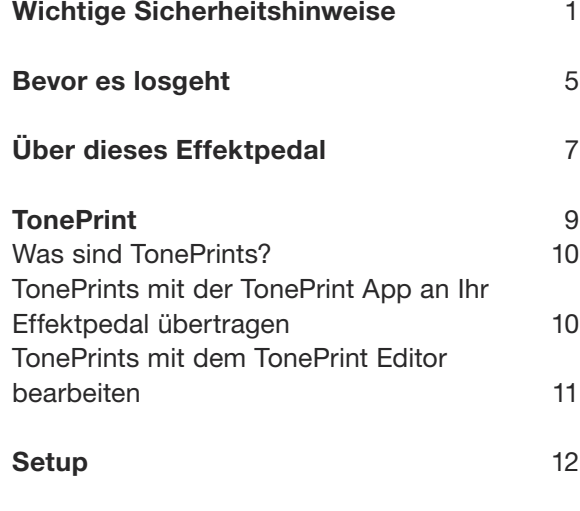

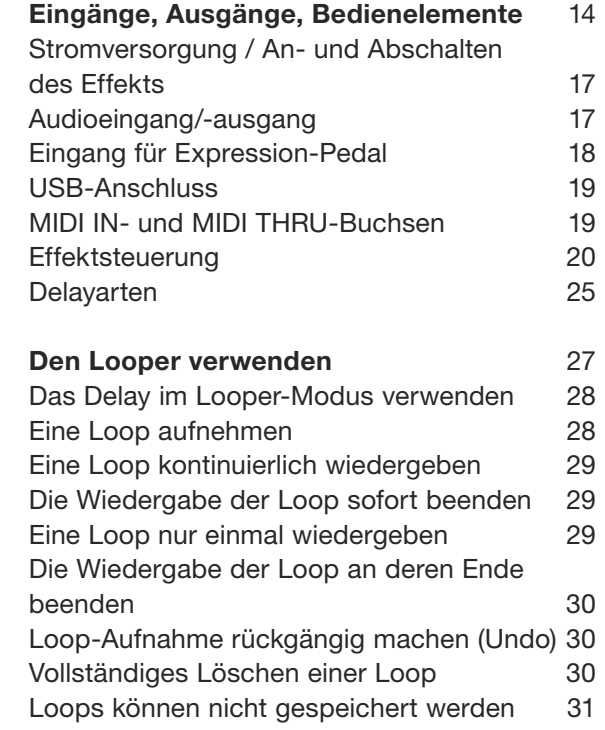

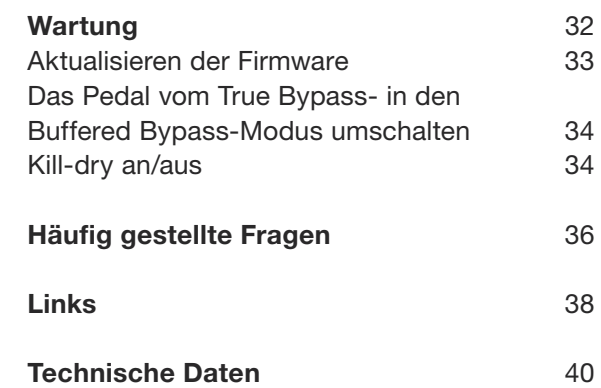

# <span id="page-2-0"></span>Wichtige Sicherheitshinweise

- 1. Bitte lesen Sie diese Anweisungen.
- 2. Bitte bewahren Sie diese Anweisungen auf.
- 3. Beachten Sie alle Warnhinweise.
- 4. Folgen Sie bitte allen Anweisungen.
- 5. Verwenden Sie dieses Gerät nicht in der Nähe von Wasser.
- 6. Reinigen Sie das Gerät nur mit einem trockenen Tuch.
- 7. Die Belüftungsöffnungen des Gerätes dürfen nicht verdeckt werden. Folgen Sie bitte bei der Montage des Gerätes allen Anweisungen des Herstellers.
- 8. Montieren Sie das Gerät nicht neben Hitzequellen wie Heizkörpern, Wärmespeichern, Öfen oder anderen Geräten (auch Leistungsverstärkern), die Hitze abstrahlen.
- 9. Nehmen Sie keine Veränderungen am Netzstecker dieses Gerätes vor. Ein polarisierter Stecker hat zwei Kontakte, von denen einer breiter ist als der andere. Ein geerdeter Stecker hat zwei Kontakte sowie einen dritten Erdungskontakt. Der breitere Kontakt beziehungsweise der Erdungskontakt dient Ihrer Sicherheit. Wenn der Stecker an dem mit diesem Gerät gelieferten Kabel nicht zur Steckdose am Einsatzort passt, lassen Sie die entsprechende Steckdose durch einen Elektriker ersetzen.
- 10. Sichern Sie das Netzkabel gegen Einquetschen oder Abknicken, insbesondere am Gerät selbst sowie an dessen Netzstecker.
- 11. Verwenden Sie nur vom Hersteller benannte Ergänzungen und Zubehörteile für dieses Gerät.
- 12. Verwenden Sie nur die vom Hersteller als geeignet angegebenen oder zusammen mit dem Gerät

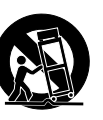

verkauften Gestelle, Podeste, Halteklammern oder Unterbauten für dieses Gerät. Wenn Sie einen Rollwagen verwenden, achten Sie darauf, dass das Gerät beim Bewegen gegen Herunterfallen gesichert ist, um das Verletzungsrisiko zu minimieren.

- 13. Trennen Sie das Gerät vom Stromnetz, wenn ein Gewitter aufkommt oder wenn Sie es voraussichtlich für längere Zeit nicht verwenden werden.
- 14. Alle Wartungsarbeiten müssen von hierfür qualifizierten Servicemitarbeitern durchgeführt werden. Eine Wartung ist erforderlich, wenn das Gerät selbst oder dessen Netzkabel beschädigt wurde, Flüssigkeiten oder Gegenstände in das Gerät gelangt sind, das Gerät Regen oder starker Feuchtigkeit ausgesetzt wurde, das Gerät nicht ordnungsgemäß arbeitet oder es heruntergefallen ist.

### Vorsicht

Änderungen an diesem Gerät, die im Rahmen dieser Anleitung nicht ausdrücklich zugelassen wurden, können das Erlöschen der Betriebserlaubnis für dieses Gerät zur Folge haben.

### Wartung

Alle Wartungsarbeiten müssen von einem hierfür qualifizierten Servicetechniker durchgeführt werden.

### Warnung

Um die Gefahr eines Feuers oder eines elektrischen Schlages zu verringern, darf dieses Gerät nicht dort verwendet werden, wo es Regen oder Feuchtigkeit ausgesetzt ist. Stellen Sie außerdem keine mit Flüssigkeiten gefüllten Gegenstände – wie beispielsweise Vasen – auf diesem Gerät ab.

Montieren Sie das Gerät nicht in einem vollständig geschlossenen Behälter oder Gehäuse.

#### Elektromagnetische Verträglichkeit / Funkentstörung

Elektromagnetische Verträglichkeit / Elektromagnetische Interferenz

Dieses Gerät ist geprüft worden und entspricht den Grenzwerten der Federal Communications Commission (FCC) für digitale Geräte der Klasse B nach Abschnitt 15.

Diese Einschränkungen sollen angemessenen Schutz gegen schädliche Interferenzen bieten, wenn das Gerät in einer Wohngegend betrieben wird. Dieses Gerät erzeugt und verwendet Hochfrequenzenergie und kann selbst Hochfrequenzenergie ausstrahlen. Wenn es nicht entsprechend der Anleitung installiert und verwendet wird, erzeugt es möglicherweise beeinträchtigende Störungen bei Rundfunkempfängern. Es kann jedoch nicht garantiert werden, dass es bei einer bestimmten Aufstellung nicht zu Interferenzen kommt.

Wenn dieses Gerät Störungen bei Radio- und Fernsehempfangsgeräten auslöst – was durch Aus- und Anschalten des Gerätes überprüft werden kann – sollten Sie die folgenden Maßnahmen ergreifen:

- ► Richten Sie die verwendete Empfangsantenne neu aus oder stellen Sie die Antenne an einer anderen Stelle auf.
- ► Vergrößern Sie den Abstand zwischen dem Gerät und dem Empfänger.
- ► Schließen Sie das Gerät an eine Steckdose an, die zu einem anderen Stromkreis als der Empfänger gehört.

► Bitten Sie Ihren Händler oder einen erfahrenen Radio-/Fernsehtechniker um Hilfe.

#### Für Kunden in Kanada

Dieses digitale Gerät der Klasse B entspricht den kanadischen Bestimmungen für Interferenz verursachende Geräte ICES-003.

Cet appareil numérique de la classe B est conforme à la norme NMB-003 du Canada.

#### Erläuterung der grafischen Symbole

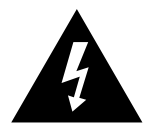

Das Blitzsymbol in einem Dreieck weist den Anwender auf eine nicht isolierte Spannungsquelle im Gehäuse des Gerätes hin, die stark genug sein kann, um bei Anwendern einen Stromschlag auszulösen.

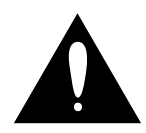

Ein Ausrufezeichen in einem Dreieck weist den Anwender auf wichtige Anweisungen zum Betrieb und Instandhaltung des Produkts in den begleitenden Unterlagen hin.

## <span id="page-6-0"></span>Bevor es losgeht

#### Über diese Anleitung

Diese Anleitung beschreibt die Einrichtung und Verwendung Ihres TC-Produkts.

Bitte lesen Sie diese Anleitung vollständig, da Ihnen sonst möglicherweise interessante Funktionen entgehen.

Diese Anleitung steht ausschließlich als PDF zum Download auf der Website von TC Electronic bereit.

Sie können diese Anleitung natürlich ausdrucken – aber wir empfehlen Ihnen, die PDF-Version zu verwenden, da sie über nützliche interne und externe Hyperlinks verfügt. Sie können zum Beispiel auf das Logo von TC Electronic in der linken oberen Ecke jeder Seite klicken, um zum Inhaltsverzeichnis zu gelangen.

Um die aktuelle Version dieser Anleitung herunterzuladen, besuchen Sie die Webseite

[tcelectronic.com/support/manuals/](http://tcelectronic.com/support/manuals/)

#### Wie Sie technische Unterstützung erhalten

Wenn Sie Fragen haben, die im Rahmen dieser Anleitung nicht beantwortet werden, kontaktieren Sie bitte den TC-Support:

[tcelectronic.com/support/](http://tcelectronic.com/support/)

Wir wünschen Ihnen viel Spaß mit Ihrem TC-Produkt!

# <span id="page-8-0"></span>Über dieses Effektpedal

Vielen Dank, dass Sie sich entschieden haben, von Ihrem hart verdienten Geld dieses TC Electronic Produkt zu kaufen! Wir haben unser Bestes getan, um sicherzustellen, dass es Ihnen viele Jahre lang zuverlässig dienen wird – und wir hoffen, dass Sie viel Freude daran haben werden.

#### Alter Ego X4 Vintage Echo

Das Alter Ego X4 Vintage Echo ist eine Synergie aus zwei Bestsellern – dem [Flashback X4 De](http://tcelectronic.com/flashback-x4-delay/)[lay](http://tcelectronic.com/flashback-x4-delay/) und dem ursprünglichen [Alter Ego Delay.](http://tcelectronic.com/alter-ego-delay/) Es verbindet innovative Features mit 12 Delay-Varianten, von denen jedes eine perfekte Hommage an ein beliebtes Delay vergangener Zeiten darstellt.

Das Alter Ego X4 Vintage-Echo ist eine einzige Liebeserklärung an den Klang hervorragender Band-, Analog- und Digital-Delays aus vergangenen Zeiten.

#### Die wichtigsten Funktionen

- ► Zwölf exklusive, fantastisch klingende Delay-Sounds
- ► Jeder Delay-Sound ist eine Hommage an ein klassisches/historisches Delay
- ► Ein Festival der besten Band-, Analog- und Digital-Delays aller Zeiten
- ► TonePrint-fähig: Delaykonfigurationen von Topgitarristen herunterladen oder selber erstellen

#### True Bypass

Wir haben bei TC eine einfache Philosophie: Wenn Sie eines unserer Produkte verwenden, sollte etwas Großartiges zu hören sein – und wenn Sie es nicht verwenden, sollten überhaupt nichts zu hören sein. Daher ist dieses Pedal mit True Bypass ausgestattet. Wenn sich dieses Pedal im Bypass-Modus befindet, ist es tatsächlich ABGESCHALTET – und hat dementsprechend keinerlei Einfluss auf Ihren Sound. Das Resultat: maximale Klangqualität, null Höhenverlust.

Sie werden außerdem sicher gerne hören *(im wahrsten Sinne),* dass das Originalsignal Ihres Instruments dieses Effektpedal stets analog, ohne jede Konvertierung durchläuft. Das heißt: Ihr Sound bleibt absolut unverfälscht und transparent. Diese Funktion heißt Analog Dry-Through.

In bestimmten Situationen ist es sinnvoll, ein Effektpedal vom "True Bypass"-Modus in den "Buffered Bypass"-Modus zu schalten. Weitere Informationen finden Sie unter ["Das Pedal vom](#page-35-1) [True Bypass- in den Buffered Bypass-Modus](#page-35-1) [umschalten"](#page-35-1).

## <span id="page-10-1"></span><span id="page-10-0"></span>**TonePrint**

<span id="page-11-0"></span>Dieses Produkt von TC Electronic Produkt ist TonePrint-fähig. Um mehr über TonePrints zu erfahren, besuchen Sie die Webseite [tcelectronic.com/toneprint/](http://tcelectronic.com/toneprint/)

#### Was sind TonePrints?

Wenn Sie sich Ihr TC Electronic Effektpedal anschauen, werden Sie nur ein paar Regler sehen. Tatsächlich gibt es sogar Pedale mit einem einzigen Regler. Ein Regler, eine Funktion – mehr gibt es dazu eigentlich nicht zu sagen, oder?

Tatsächlich passiert hier viel mehr, als man auf den ersten Blick sieht (und hört).

#### Wenn Rockstars Effektpedale tunen

Wenn TC Electronic ein Effektpedal baut, wird die Beziehung zwischen den Reglern, die Sie als Musiker sehen, und zahlreichen Parametern "unter der Motorhaube" von Entwicklern, Musikern und soundbegeisterten Produktspezialisten definiert. Sie bekommen damit vom ersten Moment an einen livetauglichen "Spielgefährten": ein hervorragend klingendes Effekpedal mit ausgewogenen Bedienelementen.

Aber wäre es nicht cool, wenn weltberühmte Gitarristen wie [Steve Morse,](http://www.tcelectronic.com/steve-morse/) [Guthrie Govan](http://tcelectronic.com/guthrie-govan/), [John](http://tcelectronic.com/john-petrucci/) [Petrucci](http://tcelectronic.com/john-petrucci/) oder [Joe Perry](http://www.tcelectronic.com/joe-perry/) Ihr Pedal "virtuell" neu verkabeln und die Beziehung zwischen Reglern und internen Parametern umdefinieren könnten?

Und wie wäre es, wenn Sie all das selber könnten?

#### Genau dafür ist TonePrint da.

TC Electronic arbeitet mit Topgitarristen zusammen, die das verborgene klangliche Potenzial eines Gitarrenpedals ausschöpfen, die Funktionen der Bedienelemente neu definieren und ihre ganz persönlichen TonePrints kreieren. Und anschlie-Bend stellen wir Ihnen diese "maßgeschneiderten" TonePrints zur Verfügung. Es ist ganz einfach, TonePrints auf ein Pedal zu übertragen (siehe ["TonePrints mit der TonePrint App an Ihr Ef](#page-11-1)[fektpedal übertragen"](#page-11-1)) – und mit dem TonePrint Editor können Sie sogar Ihre ganz individuellen Pedalkonfigurationen erstellen.

Sie können so oft neue TonePrints an Ihr Pedal übertragen, wie Sie wollen, und das Beste:

Das Ganze ist völlig kostenlos.

#### <span id="page-11-1"></span>TonePrints mit der TonePrint App an Ihr Effektpedal übertragen

Die Möglichkeit, Ihr TC Electronic Effektpedal praktisch neu zu verkabeln, wäre nicht allzu hilfreich, wenn Sie dafür jede Menge zusätzliches Equipment brauchen würden. Daher haben wir die TonePrint App entwickelt. Die TonePrint App ist kostenlose Software (eine "App") für beliebte Smartphones, mit der Sie neue TonePrints jederzeit direkt in Ihr Effektpedal "beamen" können.

#### Wo und wie Sie die TonePrint App erhalten

Wenn Sie ein iPhone besitzen, können Sie die TonePrint App aus dem Apple [App Store](https://itunes.apple.com/us/app/toneprint/id432767616) herunterladen:

Wenn Sie ein Android-Handy besitzen, finden Sie die TonePrint App bei [Google Play:](https://play.google.com/store/apps/details?id=com.tcelectronic.toneprint)

Wenn Sie die App haben, sind keine zusätzlichen Downloads oder In-App-Einkäufe erforderlich. Sie können alle verfügbaren TonePrints direkt innerhalb der App auswählen, und alle TonePrints sind kostenlos.

#### <span id="page-12-0"></span>TonePrints in Ihr Effektpedal übertragen – Schritt für Schritt

- ► Starten Sie die TonePrint App auf Ihrem Smartphone.
- ► Finden Sie einen TonePrint, den Sie verwenden möchten. Sie können TonePrints auch nach den Kriterien "Artist" (Künstler) und "Product" (Effektpedal-Typ) durchsuchen. Es qibt außerdem die Kategorie "Featured Tone-Prints".
- ► Schließen Sie Ihre Gitarre oder Ihren Bass an Ihr TC-Pedal an.
- ► Schalten Sie Ihr TonePrint-Pedal an.
- ► Drehen Sie die Lautstärke an Ihrem Instrument hoch und wählen Sie mit dem Pickup-Wahlschalter einen Pickup aus.
- ► Halten Sie den Lautsprecher Ihres Smartphones direkt vor den ausgewählten Pickup und tippen Sie in der App auf die Schaltfläche "Beam to pedal".

#### TonePrints mit dem TonePrint Editor bearbeiten

Die TonePrint App ermöglicht es Ihnen, Tone-Prints, die Ihre Lieblings-Gitarristen oder -Bassisten erstellt haben, zu verwenden. Aber das ist nur der Anfang. Mit dem TC TonePrint Editor können Sie Ihre ganz eigenen Soundkreationen erschaffen!

#### Der TonePrint Editor – die wichtigsten Funktionen

- ► Der TonePrint Editor ermöglicht die Entwicklung eigener Sounds.
- ► Genießen Sie die volle Kontrolle über Parameter und Arbeitsweise des Effekts – es ist Ihre Vision, Ihr Sound.
- ► Passen Sie die Funktionen und Regelbereiche von Drehreglern Ihren persönlichen Vorlieben und Anforderungen an.
- ► Hören Sie Ihre Klangschöpfungen in Echtzeit. Sie können "on the fly" Änderungen machen und das Ergebnis sofort hören.
- ► Kompatibel mit Windows-PCs und Macs.

*Last but not least …*

► Der TonePrint Editor ist kostenlos!

#### Den TonePrint Editor verwenden

Wenn Sie den TonePrint Editor für Windows oder Ihren Mac verwenden wollen, laden Sie ihn hier herunter:

#### [tcelectronic.com/toneprint-editor/](http://tcelectronic.com/toneprint-editor/)

Wenn Sie den TonePrint Editor auf Ihrem Apple iPad verwenden wollen, laden Sie ihn aus dem Apple [App Store.](https://itunes.apple.com/us/app/toneprint-editor/id743668907)

Stellen Sie sicher, dass Sie die aktuelle Version des TonePrint Editors installiert haben.

#### Die Anleitung für den TonePrint Editor herunterladen

Sie können die Anleitung für den TonePrint Editor hier herunterladen:

#### [tcelectronic.com/toneprint-editor/support/](http://tcelectronic.com/toneprint-editor/support/)

Die Anleitung zum TonePrint Editor beschreibt die Installation und Verwendung des Programms. Wenn Sie die Anleitung zum TonePrint Editor im [Adobe Reader](https://get.adobe.com/reader/) öffnen, können Sie auf die für Sie interessanten Teile der Benutzeroberfläche klicken, um direkt zu den entsprechenden Abschnitten der Anleitung zu gelangen.

# <span id="page-13-0"></span>Setup

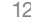

### Auf die Plätze …

In der Verpackung Ihres TC Electronic Effektpedal sollten sich die folgenden Gegenstände befinden:

- ► Ihr TC Electronic Effektpedal
- ► Netzteil
- ► ein USB-Kabel
- ► 2 Gummistreifen zur rutschfreien Aufstellung
- ► 1 TC Electronic-Aufkleber
- ► 1 Broschüre über die Gitarreneffekte von TC Electronic

Überprüfen Sie, ob eine der Produktkomponenten Transportschäden aufweist. Setzen Sie sich im Fall eines Schadens mit dem Transportdienstleister und dem Lieferanten in Verbindung.

Falls ein Schaden aufgetreten ist, heben Sie bitte alle Bestandteile der Verpackung auf, da diese gegebenenfalls als Beleg für unsachgemäße Handhabung dienen.

#### Fertig …

► Schließen Sie eine 9V-Netzteil mit dem folgenden Symbol an die Netzbuchse Ihres TC Electronic Effektpedals an:

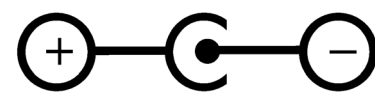

Dieses Gerät hat kein Batteriefach. Zum Betrieb dieses Gerätes ist ein Netzteil erforderlich.

- ► Stecken Sie das Netzteil in eine Steckdose.
- ► Schließen Sie Ihr Instrument mit einem normale 6,3 mm-Monoklinkenkabel an die (Mono-) Eingangsbuchse des Pedals an.
- ► Verbinden Sie die Ausgangsbuchse des Pedals über ein normales 6,3 mm-Monoklinkenkabel mit dem Eingang Ihres Verstärkers.

#### Los geht's: Spielen Sie!

## <span id="page-15-0"></span>Eingänge, Ausgänge, Bedienelemente

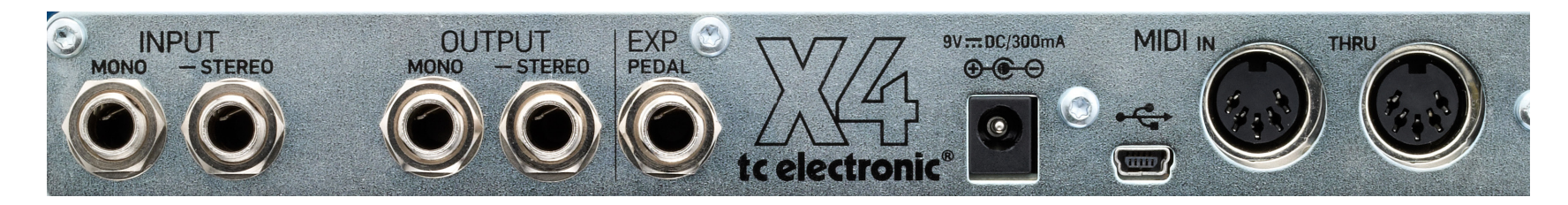

*Alter Ego X4 Vintage Echo – Rückseite*

*Klicken/tippen Sie auf Elemente der Benutzeroberfläche, um direkt zu den entsprechenden Abschnitten der Anleitung zu springen.*

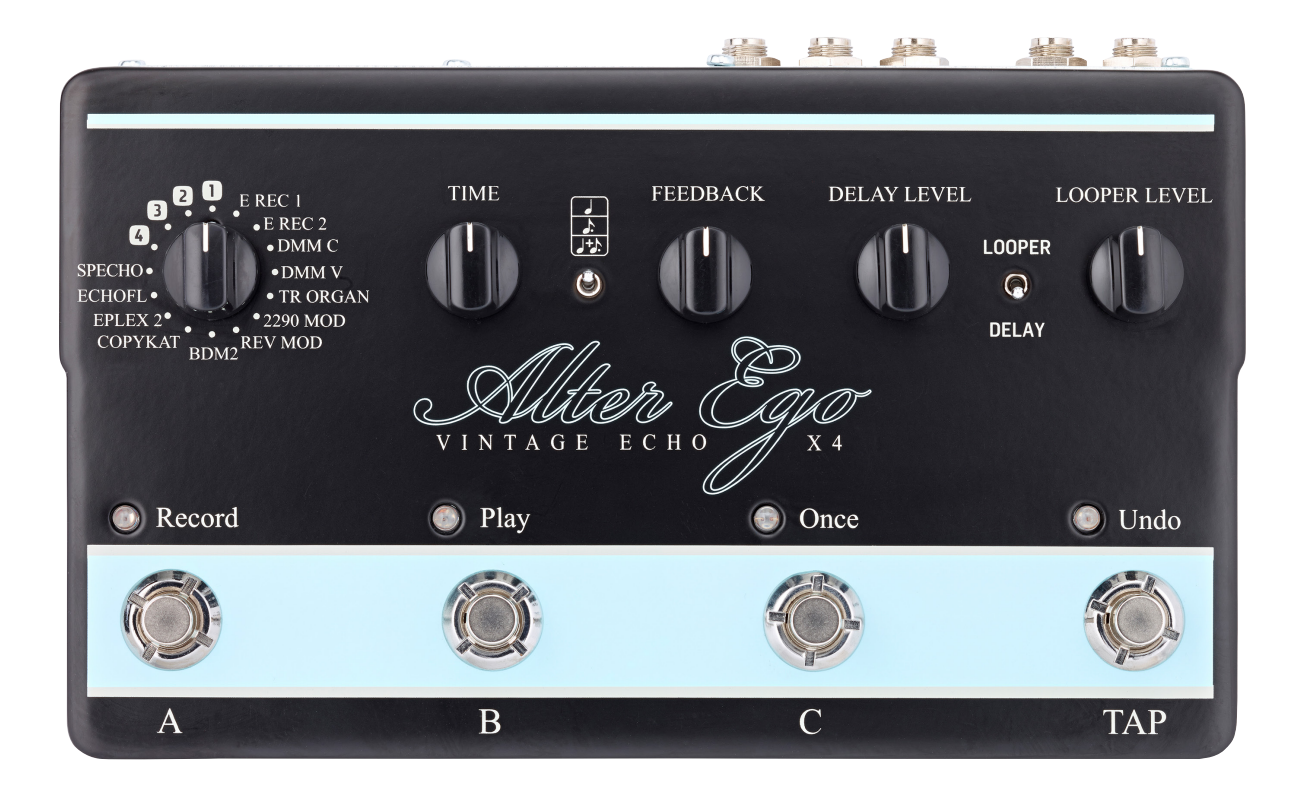

*Alter Ego X4 Vintage Echo – Oberseite*

*Klicken/tippen Sie auf Elemente der Benutzeroberfläche, um direkt zu den entsprechenden Abschnitten der Anleitung zu springen.*

#### <span id="page-18-0"></span>Stromversorgung / An- und Abschalten des Effekts

#### **Netzbuchse**

Um das Pedal in Betrieb zu nehmen, schließen Sie ein Netzteil an seine Netzbuchse an.

Die Netzbuchse Ihres TC Electronic Effektpedals ist ein 5,5/2,1 mm DC-Stecker (Innenleiter = negativ).

Zur Stromversorgung Ihres TC Electronic Effektpedals benötigen Sie ein 9V-Netzteil, das 300 mA oder mehr liefert (im Lieferumfang enthalten). Sie können auch ein anderes 9V- oder 12V-Netzteil verwenden, solange es 300 mA oder mehr liefert.

Um das Risiko von Brummgeräuschen zu minimieren, verwenden Sie ein Netzteil mit getrennten Ausgängen.

### Audioeingang/-ausgang

#### Audio-Eingänge (Stereo)

Die Audioeingänge auf der Rückseite dieses Pedals sind normale 6,3 mm-Klinkenbuchsen (Mono/TS).

- ► Wenn Ihre Signalquelle mono ist, verbinden Sie sie mit dem Mono-Eingang des Pedals.
- ► Wenn Ihre Signalquelle ein Stereosignal liefert, verbinden Sie das Kabel, das den linken Teil des Stereosignals führt, mit der Mono-Eingangsbuchse. Verbinden Sie das Kabel, das den rechten Teil des Stereosignals führt, mit der Stereo-Eingangsbuchse.

#### Audioausgänge (Stereo)

Die Audioausgänge auf der Rückseite dieses Pedals sind normale 6,3 mm-Klinkenbuchsen (Mono/TS).

- ► Wenn das nächste Gerät im Signalweg einen Mono-Eingang hat (beispielsweise Ihr Verstärker), verbinden Sie die Mono-Ausgangsbuchse Ihres TC Electronic Effektpedals mit dem Eingang des nächsten Gerätes.
- ► Wenn das nächste Gerät im Signalweg Stereo-Eingänge hat (beispielsweise ein weiteres Stereo-Effektgerät), verbinden Sie die Mono-Ausgangsbuchse Ihres TC Electronic Effektpedals mit dem linken Eingang des Gerätes. Verbinden Sie die Stereo-Ausgangsbuchse mit dem rechten Eingang des Gerätes.

#### <span id="page-19-0"></span>Eingang für Expression-Pedal

Sie können ein Expression-Pedal an dieses Delay anschließen (ein Expression-Pedal ist nicht im Lieferumfang enthalten). Nachdem Sie das Expression-Pedal angeschlossen und eingerichtet haben, können Sie damit die folgenden Parameter steuern:

- ► [Verzögerung \(Delay Time\)](#page-22-0)
- ► [Delay-Feedback](#page-22-1)
- ► [Delay-Pegel](#page-23-0)

Diese Parameter werden im weiteren Verlauf dieser Anleitung erläutert.

Sie können definieren …

- ► welche(n) *Parameter* Sie mit einem Expression-Pedal steuern wollen und
- ► wie groß der *Wertebereich* sein soll, den Sie mit dem Pedal steuern wollen.

Das richtige Expression-Pedal auswählen Verwenden Sie für dieses Delay ein Expression-Pedal mit einem 25 kOhm-Poti (linear).

Bitte beachten Sie, dass normale Gitarren-Volumenpedale einen 250 kOhm-Widerstand haben und nicht als Expression-Pedal für dieses Delay verwendet werden können.

Wenn Sie bereits ein Expression-Pedal besitzen nicht sicher sind, ob Sie es mit diesem Delay verwenden können, fragen Sie bitte Ihren Fachhändler oder nehmen Sie Kontakt mit dem TC Support auf.

Einem Expression-Pedal Delay-Parameter und Parameterbereiche zuweisen Sie können mit einem externen Expression-Pedal die Parameter Delayzeit, Delay-Feedback und Delaypegel in beliebiger Kombination fernsteuern. gespeichert

Um die Delayparameter und Parameterbereiche zuzuweisen, gehen Sie so vor:

- ► Schließen Sie ein Expression-Pedal an die Buchse ..Exp Pedal" an.
- ► Schalten Sie das Delay an.
- ► Tippen Sie einen Fußschalter (A, B oder C) an, um das entsprechende Preset auszuwählen.

Die Leuchtdiode des ausgewählten Presets leuchtet auf.

- ► Treten Sie das Expression-Pedal zum oberen Anschlag durch.
- ► Stellen Sie die Regler der Parameter, die Sie steuern wollen, auf die gewünschten Maximalwerte ein.
- ► Bewegen Sie das Expression-Pedal auf die Minimalstellung.
- ► Stellen Sie die Regler der Parameter, die Sie steuern wollen, auf die gewünschten Mindestwerte ein.
- ► Drücken und halten Sie den Fußtaster des Presets, um die vorgenommenen Einstellungen zu speichern.

<span id="page-20-0"></span>Parameter und Parameterbereiche zurücksetzen

Um die Parameter und Parameterbereiche zurückzusetzen, die Sie einem Expression-Pedal in einem Preset zugewiesen haben, gehen Sie so vor:

- ► Schließen Sie ein Expression-Pedal an die Buchse "Exp Pedal" an.
- ► Schalten Sie das Delay an.
- ► Tippen Sie einen Fußschalter (A, B oder C) an, um das entsprechende Preset auszuwählen.

Die Leuchtdiode des ausgewählten Presets leuchtet auf.

- ► Treten Sie das Expression-Pedal zum oberen Anschlag durch.
- ► Drücken und halten Sie den Fußtaster des Presets.

#### USB-Anschluss

Über den USB-Anschluss (Mini-B-Steckverbinder) können Sie Ihr TC Electronic Effektpedal mit einem Computer verbinden. Auf diese Weise können Sie TonePrints in Ihr Pedal übertragen oder mit dem TonePrint Editor neue TonePrints erstellen. Weitere Informationen finden Sie unter ["TonePrint".](#page-10-1)

Sollte es Aktualisierungen der integrierten Software dieses Gerätes (Firmware) geben, können sie ebenfalls über die USB-Schnittstelle übertragen werden – siehe ["Aktualisieren der Firmware"](#page-34-1).

#### MIDI IN- und MIDI THRU-Buchsen

Dies sind reguläre MIDI-Buchsen (MIDI steht für "Musical Instrument Digital Interface").

#### MIDI-In-Buchse

Schließen Sie einen Computer (oder ein Gerät, das ein MIDI-Clock-Signal erzeugt) an die Buchse MIDI IN des Pedals an, um das Tempo des Delays zu steuern.

Ein eingehendes MIDI-Clock-Signal hat Vorrang vor der Stellung des Reglers [Delay Time](#page-22-0) am Pedal. Allerdings bestimmt trotzdem der [Noten](#page-22-2)[wert-Wahlschalter](#page-22-2) die Notenwerte der vom Delay erzeugten Wiederholungen.

Sie können außerdem MIDI-Programmwechselnachrichten von Ihrem Computer (oder einem anderen MIDI-fähigen Gerät) senden, um zwischen den drei Presets des Pedals umzuschalten.

- ► Programmwechselnachricht 001: Preset A aktivieren
- ► Programmwechselnachricht 002: Preset B aktivieren
- ► Programmwechselnachricht 003: Preset C aktivieren

Dieses Delay empfängt MIDI-Nachrichten auf allen MIDI-Kanälen ("MIDI Omni Mode").

#### <span id="page-21-0"></span>MIDI-Thru-Buchse

Um die MIDI-Nachrichten, die an der Buchse MIDI IN dieses Delays eintreffen, an ein anderes Gerät durchzuleiten, verbinden Sie die Buchse MIDI THRU dieses Delays mit dem MIDI-Eingang eines anderen MIDI-Gerätes/-Instruments.

#### Effektsteuerung

Bitte beachten Sie, dass die Zuordnungen der Regler Ihres TC Electronic Effektpedals nur die *werksseitigen Vorgaben* sind. Mit Hilfe des [Tone-](http://tcelectronic.com/toneprint-editor/)[Print Editors](http://tcelectronic.com/toneprint-editor/) können Sie alle Regler neu belegen, sodass diese Regler einen oder mehrere Parametern Ihrer Wahl steuern. Weitere Informationen finden Sie in der [Anleitung zum TonePrint](http://www.tcelectronic.com/toneprint-editor/support/) [Editor.](http://www.tcelectronic.com/toneprint-editor/support/)

#### Delaytyp-Wähler

Verwenden Sie die Delaytyp-Wähler, um den gewünschten Delaytyp auszuwählen.

Die verschiedenen Delaytypen werden im Abschnitt ["Delayarten"](#page-26-1) beschrieben.

Bitte beachten Sie, dass beim Umschalten auf einen anderen Delaytyp die Delays abgeschnitten werden.

<span id="page-22-0"></span>TIME-Drehregler - Verzögerungszeit Zum Einstellen der Delayzeit verwenden Sie den TIME-Drehregler.

Fast alle Delays verfügen über einen Einstellbereich von 20 bis 7000 Millisekunden (also sieben Sekunden). Das Slapback-Delay ("SLP") hat einen Einstellbereich von 20 bis 300 Millisekunden.

Bitte beachten Sie, dass der TIME-Regler und der TAP-Fußtaster denselben Parameter steuern – die Delayzeit. Das jeweils zuletzt verwendete Bedienelement hat Vorrang.

#### <span id="page-22-2"></span>Notenwert-Wahlschalter

Verwenden Sie diesen Schalter, um die Notenwerte für die vom Delay erzeugten Wiederholungen festzulegen.

- ► Obere Position: Viertelnoten
- ► Mittlere Position: punktierte Achtel
- ► Untere Position: Viertelnoten und punktierte Achtel.

## <span id="page-22-1"></span>FEEDBACK-Drehregler –

Feedback-Steuerung

Verwenden Sie den FEEDBACK-Regler, um die gewünschte Anzahl der Wiederholungen einzustellen.

Je weiter Sie den Regler im Uhrzeigersinn drehen, um so mehr Wiederholungen werden erzeugt.

<span id="page-23-0"></span>DELAY LEVEL-Regler – Effektpegel-Steuerung Verwenden Sie den DELAY LEVEL-Regler, um den Pegel der vom Delay erzeugten Signalwiederholungen festzulegen.

Das unbearbeitete Eingangssignal wird stets mit seinem vollen Pegel durchgeleitet (Unity Gain). Durch das Drehen des Reglers DELAY LEVEL ändern Sie ausschließlich den Effektanteil (also den Pegel der Delay-Wiederholungen).

#### Looper/Delay-Schalter

Mit dem Looper/Delay-Schalter legen Sie die Funktionalität der Fußschalter A, B und C fest.

Wenn sich der Looper/Delay-Schalter in der oberen Position befindet ("Looper"), steuern die vier Taster A, B, C und Tap (Undo/Redo) die Looper-Funktionen.

Weitere Informationen über den Looper finden Sie unter ["Den Looper verwenden".](#page-28-1)

Wenn sich der Looper/Delay-Schalter in der unteren Position befindet ("Delay"), können Sie die drei Schalter A, B und C verwenden, um auf die drei Presets zuzugreifen.

Weitere Informationen über Presets finden Sie unter ["Preset-Fußschalter \(A / B / C\)"](#page-24-0).

#### LOOPER LEVEL-Drehregler

Verwenden Sie die Regler Looper Level, um den Wiedergabepegel der Loops einzustellen, die Sie aufnehmen.

Auch bei der Verwendung des Looper-Moduls können Sie den Delay-Effekt nutzen. In diesem Fall können Sie mit den Reglern Delay Level und Looper Level das Lautstärkeverhältnis zwischen dem Delay-Effekt und der Loop regeln.

<span id="page-24-0"></span>Preset-Fußschalter (A / B / C)

Wenn sich der Looper/Delay-Schalter in der unteren Position befindet ("Delay"), können Sie die drei Schalter A, B und C verwenden, um auf die drei Presets des Pedals zuzugreifen.

Wenn sich der Looper/Delay-Schalter in der oberen Position befindet ("Looper"), können Sie nicht auf die Presets zugreifen. Stattdessen geben dann die aktuellen Positionen der Delay-Regler den hörbaren Delay-Effekt vor.

#### Ein Preset laden

Drücken Sie den Fußschalter des Presets, das Sie verwenden möchten. Es kann immer nur ein Preset aktiv sein.

Die Leuchtdiode am Fußschalter des gerade aktiven Presets leuchtet.

#### **Werkspresets**

Dieses Effektpedal ist mit drei Presets ausgestattet, die Sie aber mit Ihrem eigenen bevorzugten Einstellungen überschreiben können.

- A Dies ist ein Bandecho im Stil von Eric Johnson mit zwei bis drei Wiederholungen.
- B Dies ist ein komplex und "groß" klingendes, moduliertes 2290-Preset. Es eignet sich hervorragend für cleane Sounds und dramatische Pegelvariationen – und natürlich für jeden praktizierenden U2-Fan …
- C Dies ist ein kurzes Analog-Delay, das Ihrem Sound etwas Räumlichkeit verleiht.

#### Presets aus / Bypass

Wenn keine der drei Fußschalter-Leuchtdioden leuchtet, befindet sich das Pedal im Bypass-Modus, und Sie hören nur das trockene, unbearbeitete Signal.

Wenn Sie den internen DIP-Schalter Kill-Dry des Pedals auf die "On"-Position gestellt haben (siehe hierzu ["Kill-dry an/aus"](#page-35-2)) und keine der drei Fußschalter-Leuchtdioden leuchtet, liegt am Ausgang des Pedals kein Signal an.

#### Presets speichern

Wenn Sie ein Preset ausgewählt und Einstellungen (zum Beispiel die Delayzeit) geändert haben, wollen Sie Ihre bearbeitete Version dieses Preset wahrscheinlich gerne speichern.

Um die aktuellen Delay-Einstellungen als Preset zu speichern, drücken und halten Sie den Fußschalter des aktiven, leuchtenden Presets (A, B oder C) etwa zwei Sekunden lang gedrückt.

Die Leuchtdiode des Fußschalters blinkt dann grün, um zu bestätigen, dass das Preset gespeichert wurde. Beim Speichern wird das Delay für etwa eine Sekunde abgeschaltet.

#### Delay-Spillover

Das Pedal hat zwei Bypass-Modi: True Bypass und Buffered Bypass. Das Ändern des Bypass-Modus wird im Abschnitt ["Das Pedal](#page-35-1) [vom True Bypass- in den Buffered Bypass-Mo](#page-35-1)[dus umschalten"](#page-35-1) beschrieben.

Wenn das Delay sich im True-Bypass-Modus befindet und Sie das gerade aktive Preset abschalten, wird der Delay-Effekt sofort abgeschaltet.

Wenn das Delay sich im Buffered-Bypass-Modus befindet und Sie das gerade aktive Preset abschalten, kann der Delay-Effekt "weich" ausklingen.

#### Umfang von Presets

Ein Preset umfasst sämtliche Einstellungen des Delay-Moduls – auch das gewählte TonePrint (insofern der Delaytyp-Wahlschalter auf einen der vier TonePrint-Speicherplätze eingestellt ist).

Wenn Sie ein externes Expression-Pedal angeschlossen haben, werden die Parameter, die Sie diesem Expression-Pedal zugewiesen haben, ebenfalls als Bestandteil des Presets gespeichert.

#### <span id="page-26-0"></span>Wie Sie Zugriff auf sieben verschiedene TonePrints erhalten

Wenn Sie ein Preset gespeichert haben, das ein TonePrint verwendet, können Sie anschließend ein neues TonePrint in den TonePrint-Speicherplatz übertragen, ohne dass sich dies auf das gespeicherte TonePrint auswirkt. Dies bedeutet, dass Sie effektiv *sieben* TonePrints verwenden können. Um diese Möglichkeit zu nutzen, gehen Sie so vor:

- ► Übertragen Sie vier TonePrints in die vier TonePrint-Speicherplätze des Pedals.
- ► Wechseln Sie zum TonePrint-Speicherplatz "1", passen Sie die Delay-Einstellungen an und speichern Sie diese Einstellungen als Preset A.
- ► Wechseln Sie zum TonePrint-Speicherplatz "2", passen Sie die Delay-Einstellungen an und speichern Sie diese Einstellungen als Preset B.
- ► Wechseln Sie zum TonePrint-Speicherplatz "3", passen Sie die Delay-Einstellungen an und speichern Sie diese Einstellungen als Preset C.
- ► Laden Sie in die vier TonePrint-Speicherplätze des Delaytyp-Wählers vier neue TonePrints.

Ihnen stehen nun sieben TonePrints zur Verfügung: die vier TonePrints in den vier Tone-Print-Speicherplätzen und die drei TonePrints, die Bestandteil der Presets A, B und C sind.

#### TAP-Taster

Um die gewünschte Verzögerungszeit händisch (beziehungsweise mit den Füßen …) vorzugeben, verwenden Sie den TAP-Fußtaster. Dies ist eine Alternative zur Verwendung des Reglers TIME.

Tippen Sie einfach ein paar Mal im Tempo des Songs auf den TAP-Fußtaster.

Um das Tempo anzupassen, wenn es nicht ganz stimmt (da war doch sicher wieder der Drummer schuld!), tippen Sie den Fußtaster ein paar Mal im richtigen Tempo.

Bitte beachten Sie, dass Sie durch das Antippen des Fußtasters das Tempo in Viertelnoten vorgeben. Wenn Sie den Notenwert-Wahlschalter aber auf die mittleren oder untere Position eingestellt haben, hören Sie Delaywiederholungen als punktierte Achtel und/oder Viertelnoten.

Bitte beachten Sie, dass der TIME-Regler und der TAP-Fußtaster denselben Parameter steuern – die Delayzeit. Das jeweils zuletzt verwendete Bedienelement hat Vorrang.

Die Leuchtdiode des TAP-Fußtasters blinkt immer im aktuellen Tempo.

#### <span id="page-26-1"></span>Delayarten

Verwenden Sie die Delaytyp-Wähler, um den gewünschten Delaytyp auszuwählen. Das Alter Ego X4 Vintage Echo bietet eine breite Palette von Vintage-Delays.

- ► Binson Echorec 1\*
- ► Binson Echorec 2\*
- ► Electro-Harmonix Deluxe Memoryman Chorus\*
- ► Electro-Harmonix Deluxe Memoryman Vibrato\*
- ► Tel Ray Organ Tone\*
- ► TC Electronic 2290 Modulated
- ► Reverse Modulated
- ► Boss DM-2\*
- ► Watkins Copykat\*
- ► Maestro Echoplex 2\*
- ► Electro-Harmonix Echo Flanger\*
- ► Roland Space Echo\*

\* Alle Produktnamen von Drittherstellern, die im Rahmen dieser Anleitung genannt werden, sind Warenzeichen der jeweiligen Eigentümer, die in keiner Weise mit TC Electronic verbunden sind. Die Produktnamen und Beschreibungen werden ausschließlich verwendet, um Produkte zu identifizieren, die während der Entwicklung dieses TC-Produkts analysiert wurden.

TonePrint-Slots 1 bis 4

Die Speicherplätze "1", "2", "3" und "4" des Delaytyp-Wählers sind "Platzhalter" für TonePrints. Sie können einen TonePrint in jeden dieser Speicherplätze zu laden, so dass Sie Zugriff auf vier weitere TonePrints haben.

Das Verwenden und Bearbeiten von TonePrints wird im Abschnitt ["TonePrint"](#page-10-1) erläutert.

Die vier Standard TonePrints sind:

- ► Delay-TonePrint von Steve Morse
- ► "Basic Delay"-TonePrint von Bumblefoot
- ► "Basic Delay"-TonePrint von Doug Aldrich
- ► "Synth Delay"-TonePrint von James "Munky" **Shaffer**

Wenn Sie einen Delaytyp wählen, übernimmt dieser die aktuellen Einstellungen/Positionen der verschiedenen Regler (beispielsweise die Delayzeit).

## <span id="page-28-1"></span><span id="page-28-0"></span>Den Looper verwenden

<span id="page-29-0"></span>Dieses Gerät enthält tatsächlich zwei separate Produkte:

- ► ein Delay und
- ► einen Looper, mit dem Sie Audio-Loops aufnehmen und in wiederholten Aufnahmedurchgängen ergänzen können.

Um das Looper-Modul zu verwenden, stellen Sie den Looper/Delay-Schalter auf "Looper".

#### Das Delay im Looper-Modus verwenden

Auch bei der Verwendung des Looper-Moduls können Sie den Delay-Effekt nutzen. Das heißt: Sie können Audioloops mit Delay-Effekten aufnehmen.

Bitte beachten Sie die folgenden Unterschiede zwischen Delay-Modus und Looper-Modus:

- ► Wenn der Looper/Delay-Schalter sich in der Position "Delay" befindet, ist in der Regel eines der drei Presets aktiv. Mit anderen Worten: Preset A, B oder C ist aktiv, und die Leuchtdiode des entsprechenden Fußschalters leuchtet.
- ► Wenn der Looper/Delay-Schalter sich in der Position "Delay" befindet und kein Preset aktiv ist, befindet sich das Effektpedal im Bypass-Modus. Es gelangt kein Effektsignal an den Ausgang – nur das unbearbeitete Signal durchläuft das Pedal.
- ► Wenn sich der Looper/Delay-Schalter in der Position "Looper" befindet, können Sie nicht auf die Presets zugreifen. Stattdessen geben dann die aktuellen Positionen der Delay-Regler (Delay-Typ, Delay Time, Feedback, Delay Level) den hörbaren Delay-Effekt vor. Es gilt also: "Was Sie sehen ist das, was Sie hören" – und was Sie hören, wird als Teil einer Loop aufgezeichnet. Dementsprechend gilt: Wenn Sie keinen Delay-Effekt als Bestandteil einer Loop aufnehmen möchten, drehen Sie einfach den Regler Delay Level an den linken Anschlag.

### Eine Loop aufnehmen

Stellen Sie den Looper/Delay-Schalter auf "Looper".

- ► Um mit der Aufnahme einer Loop zu beginnen, tippen Sie den Record-Fußschalter an.
- ► Um die Aufnahme einer Loop zu beenden, tippen Sie den Record-Fußschalter erneut an.

Sie können die Aufnahme auch bei laufender Wiedergabe der Loop aktivieren und abschalten.

#### Ändern der Delay-Einstellungen bei der Loop-Aufnahme

Da Sie die Delay-Einstellungen während der Loop-Aufnahme jederzeit ändern können, ergeben sich beträchtliche künstlerische Möglichkeiten.

So könnten Sie zum Beispiel erst einen trockenen Basslauf aufnehmen (dazu drehen Sie den Regler Delay Level an den linken Anschlag), dann ergänzen Sie ein paar Akkorde mit einem subtilen Tape-Delay und schließen das Ganze mit einem Solo ab, das Sie in einem üppigen "2290 w/mod"-Delay schwimmen lassen.

#### <span id="page-30-0"></span>Eine Loop kontinuierlich wiedergeben

Um eine vorher aufgenommene Loop von Anfang an wiedergeben zu lassen, drücken Sie den Wiedergabe/Pause-Fußschalter.

Die Wiedergabe wird so lange fortgesetzt, bis Sie sie beenden.

#### Die Wiedergabe der Loop sofort beenden

Um die Wiedergabe einer Loop sofort zu beenden, drücken Sie den Wiedergabe/Pause-Fußschalter noch einmal.

## Eine Loop nur einmal wiedergeben

Um eine vorher aufgenommene Loop nur einmal wiedergeben zu lassen, drücken Sie den Once-Fußschalter.

#### <span id="page-31-0"></span>Die Wiedergabe der Loop an deren Ende beenden

Um die laufende Wiedergabe einer Loop am Ende der Loop zu beenden, drücken Sie den Once-Fußschalter. Die Leuchtdiode des Once-Fußschalter blinkt, bis das Ende der Loop erreicht ist. An diesem Punkt wird die Wiedergabe beendet.

Dies ist sehr hilfreich, wenn Sie eine Performance möglichst "elegant" beenden wollen (das heißt: punktgenau am Ende der Loop), ohne sich um das punktgenaue Drücken des Fußschalters Gedanken zu machen.

#### Loop-Aufnahme rückgängig machen (Undo)

Während der Loop-Aufnahme wird jede neue Aufnahme der vorherigen Version der Loop hinzugefügt. Wenn Sie aber während eines Aufnahmedurchgangs einen Fehler machen, können Sie diesen Aufnahmedurchgang durch Drücken des Fußschalters Undo rückgängig machen.

Wenn Sie es sich anders überlegt haben, können Sie den Fußschalter Undo erneut drücken, um den zuvor gelöschten Aufnahmedurchgang wiederherzustellen.

Die Undo-Funktion eignet sich nicht nur zum Ausbügeln von Fehlern – sie kann auf der Bühne auch als kreatives Werkzeug eingesetzt werden. Hier ist ein einfaches Beispiel:

- ► Nehmen Sie eine Basslinie auf (Loop-Durchgang 1).
- ► Nehmen Sie ein paar Akkorde auf (Loop-Durchgang 2).
- ► Nehmen Sie eine Melodie auf (Loop-Durchgang 3).
- ► Tippen Sie auf den Undo-Taster, um die Melodie wieder zu entfernen. Singen oder improvisieren Sie.
- ► Tippen Sie erneut auf den Undo-Taster, um die vorher gelöschte Melodie wiederherzustellen.

### Vollständiges Löschen einer Loop

Um die Loop-Aufnahme (und nicht nur den letzten Aufnahmedurchgang) vollständig zu löschen, *drücken und halten* Sie den Undo-Fußschalter.

#### <span id="page-32-0"></span>Loops können nicht gespeichert werden

Bitte beachten Sie: Sie können alle Einstellungen des Delay-Moduls als Delay-Presets speichern. Loops hingegen können nicht gespeichert werden. Wenn Sie das Effektpedal ausschalten, wird die aktuelle Loop gelöscht.

## <span id="page-33-0"></span>Wartung

#### <span id="page-34-1"></span><span id="page-34-0"></span>Aktualisieren der Firmware

Möglicherweise stellt TC Updates für die integrierte Software Ihres Pedals (die sogenannte Firmware) zur Verfügung. Zum Aktualisieren der Firmware Ihres TC Pedal benötigen Sie…

- ► einen Computer mit Microsoft Windows oder OS X, der mit einer Standard-USB-Schnittstelle ausgestattet ist
- ► das zu Ihrem TC-Pedal passende Netzteil.

Vorbereiten des Firmware-Updates

- ► Laden Sie die neueste Firmware von der "Support"-Seite für Ihr TC-Pedal von der TC Electronic Website herunter. Sie finden dort Updater …
	- ► für Microsoft Windows (dies sind ZIP-Archive, in denen sich die Firmware-Installationsprogramme befinden) und
	- ► für OS X (dies sind Disk-Image-Dateien, die die Firmware-Installationsprogramme enthalten).
- ► Ziehen Sie alle Kabel (insbesondere das Netzkabel) von Ihrem TC-Pedal ab.
- ► Verbinden Sie Ihr TC-Pedal über ein USB-Kabel mit Ihrem Computer.
- ► Drücken und halten Sie den äußersten linken Fußschalter Ihres TC-Pedals.
- ► Schließen Sie das Netzteil an Ihr TC-Pedal an.
- ► Die Leuchtdiode des äußersten linken Fußschalters an Ihrem TC-Pedal sollte jetzt grün leuchten. Dies zeigt, dass das Pedal für den Empfang des Software-Updates bereit ist.
- ► Lassen Sie den Fußschalter los.
- ► Ihr TC-Pedal kann nun von Ihrem Computer als aktualisierbares Gerät erkannt werden.

Installieren des Firmware-Updates

- ► Beenden Sie auf Ihrem Computer alle Anwendungen, die MIDI-Funktionen haben (zum Beispiel Ihre Sequencer-/DAW-Software) und starten Sie den TC Firmware-Updater, den Sie in Schritt 1 heruntergeladen haben.
- ► Wählen Sie in der Firmware-Updater-Anwendung im Bereich "STEP 1" der Benutzeroberfläche das an den Computer angeschlossene TC-Pedal aus der Drop-down-Liste.
- ► Sobald die Schaltfläche "Update" im Bereich "STEP 2" der Anwendung grün wird, klicken Sie auf diese Schaltfläche.

Die aktualisierte Firmware wird jetzt in Ihr TC-Pedal übertragen. Warten Sie, bis der Fortschrittsbalken "100 %" erreicht. Wenn der Update-Vorgang abgeschlossen ist, wird Ihr TC-Pedal automatisch neu gestartet.

#### <span id="page-35-1"></span><span id="page-35-0"></span>Das Pedal vom True Bypassin den Buffered Bypass-Modus umschalten

#### True Bypass und Buffered Bypass

True Bypass ist eine fest verdrahtete Bypass-Schaltung. Sie sorgt dafür, dass das Originalsignal Ihr Effektpedal unverändert durchläuft, wenn Sie das Pedal auf Bypass geschaltet haben. Dies ist der Standardmodus für Ihre Effektpedal.

Wenn Sie mit wenigen Pedalen und relativ kurzen Kabelstrecken zu und zwischen den Pedalen arbeiten, ist True Bypass die beste Wahl.

Wenn …

- ► Sie ein langes Kabel zwischen Ihrer Gitarre und dem ersten Pedal verwenden oder
- ► wenn Sie viele Pedale in Ihrem Effektboard haben oder
- ► wenn Sie ein langes Kabel von Ihrem Effektboard zum Verstärker verwenden,

… dann sollten Sie das *erste* und das *letzte* Pedal im Signalweg in der Betriebsart "Buffered Bypass" betreiben.

Gibt es einen hörbaren Unterschied zwischen "True Bypass" und "Buffered Bypass"?

Vielleicht, vielleicht nicht – hier spielen viele Faktoren eine Rolle: Unter anderem kommt es auf die Kabelqualität an und darauf, ob aktive oder passive Pickups, Single Coil oder Humbucker verwendet werden. Eine allgemein gültige Antwort kann es dabei nicht geben. Verlassen Sie sich auf Ihre Ohren und wählen Sie so die beste Lösung für Ihr Setup.

So legen Sie die Bypass-Betriebsart fest:

- ► Trennen Sie alle Verbindungen zum Pedal und drehen Sie es um.
- ► Schrauben Sie die Bodenplatte des Pedals ab. In der oberen linken Ecke sehen Sie zwei kleine DIP-Schalter.
- ► Mit dem oberen DIP-Schalter (der sich näher an den Batteriekontakten befindet) können Sie zwischen den Bypass-Varianten "True Bypass" (Standard) und "Buffered Bypass" umschalten.
- ► Stellen Sie die DIP-Schalter auf die gewünschte Position.
- ► Schrauben Sie die Bodenplatte wieder an.

#### <span id="page-35-2"></span>Kill-dry an/aus

Wenn Sie Kill-dry aktivieren, wird das unbearbeitete Direktsignal nicht mehr zum Ausgang des Pedals durchgeleitet. Verwenden Sie diesen Modus, wenn Sie das Pedal in einem parallelen Effektweg betreiben.

So aktivieren Sie die Kill-dry-Funktion:

► Trennen Sie alle Verbindungen zum Pedal und drehen Sie es um.

- ► Schrauben Sie die Bodenplatte des Pedals ab. In der oberen linken Ecke sehen Sie zwei kleine DIP-Schalter.
- ► Mit dem unteren DIP-Schalter (der weiter von den Batteriekontakten entfernt ist) können Sie Kill-dry aktivieren oder deaktivieren.

Sie können mit Kill-dry das unbearbeitete Signal nur dann aus dem Signalweg entfernen, wenn Sie mit dem oberen DIP-Schalter als Bypass-Betriebsart "Buffered Bypass" ausgewählt haben siehe ["Das Pedal vom True Bypass- in den Buf](#page-35-1)[fered Bypass-Modus umschalten"](#page-35-1). Wenn Sie die Betriebsart "True Bypass" verwenden, ist "Killdry" NICHT verfügbar.

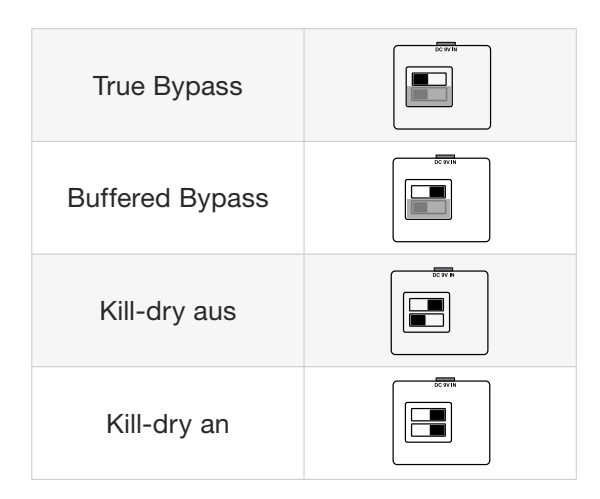

# Häufig gestellte Fragen

#### <span id="page-37-0"></span>Häufig gestellte Fragen zu TonePrint-Pedalen

..Sind TonePrint-Pedale analog oder digital?"

Beides. Das trockene (analoge) Signal Ihres Instruments durchläuft das Effektpedal unverändert; es wird in keiner Weise digitalisiert. Das digital bearbeitete Effektsignal wird am Ausgang hinzugemischt.

"Haben die TonePrint-Pedale symmetrische oder unsymmetrische Eingänge und Ausgänge?" TonePrint Pedale haben unsymmetrische Eingänge und Ausgänge. Verwenden Sie zum Anschluss TS-Kabel – also normale Instrumentenkabel.

"Kann ich dieses TonePrint Pedalim Effektweg (Send / Return) eines Röhrenverstärkers verwenden?" Ja. Alle TonePrint-Pedale haben einen sehr großen Gain-Bereich und können sowohl mit Instrumenten- als auch Linepegel-Signalen betrieben werden. Es gibt einige wenige Amps, deren Effektwege einen deutlich höheren Pegel als die üblichen +4 dBu-Linepegel liefern können. Bei diesen Amps kann es dann auch tatsächlich einmal zu Verzerrungen am Eingang des Effektpedals kommen. Aber bei 99 % aller Amps sollten Sie mit TonePrint-Pedalen keine Probleme haben.

Weitere Informationen zu Ihrem TC Electronic TonePrint Effektpedal erhalten Sie beim TC Electronic Support:

[tcelectronic.com/support/](http://tcelectronic.com/support/)

## Links

#### <span id="page-39-0"></span>Informationen zu TonePrint

- ► TonePrint: [tcelectronic.com/toneprint/](http://tcelectronic.com/toneprint/)
- ► TonePrint-Produkte: [tcelectronic.com/toneprint/toneprint-pro](http://tcelectronic.com/toneprint/toneprint-products/)[ducts/](http://tcelectronic.com/toneprint/toneprint-products/)
- ► TonePrint-App: [tcelectronic.com/toneprint-app/](http://tcelectronic.com/toneprint-app/)
- ► TonePrint Editor: [tcelectronic.com/toneprint-editor/](http://tcelectronic.com/toneprint-editor/)
- ► TonePrint Editor Anleitung: [tcelectronic.com/toneprint-editor/support/](http://tcelectronic.com/toneprint-editor/support/)

#### Support-Informationen

- ► TC Electronic Service und Garantie [tcelectronic.com/support/service-warranty/](http://www.tcelectronic.com/support/software/)
- ► TC Electronic Support: [tcelectronic.com/support/](http://tcelectronic.com/support/)
- ► TC Electronic Produktsoftware: [tcelectronic.com/support/software/](http://tcelectronic.com/support/software/)
- ► TC Electronic alle Anleitungen: [tcelectronic.com/support/manuals/](http://tcelectronic.com/support/manuals/)
- ► TC Electronic Anwenderforum: [forum.tcelectronic.com/](http://forum.tcelectronic.com/)

#### TC Electronic …

- ► im Web: [tcelectronic.com/](http://tcelectronic.com/)
- ► bei Facebook: [facebook.com/tcelectronic](https://facebook.com/tcelectronic)
- ► Google Plus: [plus.google.com/+tcelectronic/](https://plus.google.com/+tcelectronic/)
- ► Twitter: [twitter.com/tcelectronic](http://twitter.com/tcelectronic)
- ► YouTube: [youtube.com/user/tcelectronic](http://youtube.com/user/tcelectronic)

# Technische Daten

<span id="page-41-0"></span>Aufgrund ständiger Weiterentwicklung können sich die folgenden Daten ohne weitere Ankündigung ändern.

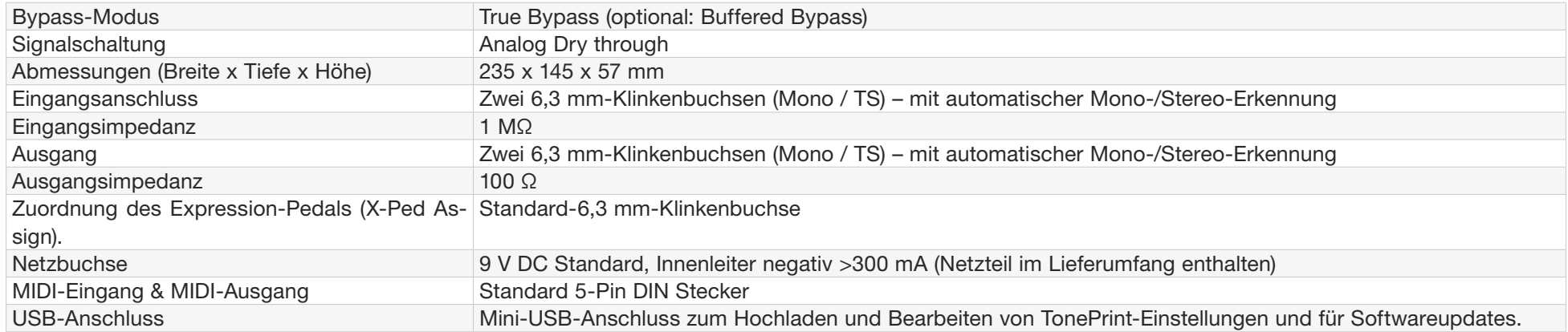

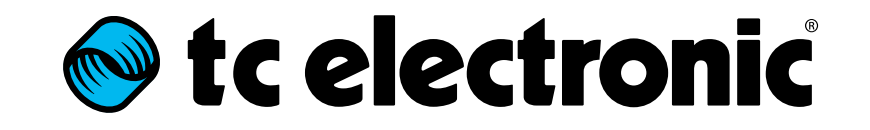